## **Un peu de technique, Le Focus Stacking ou la fusion de photos**

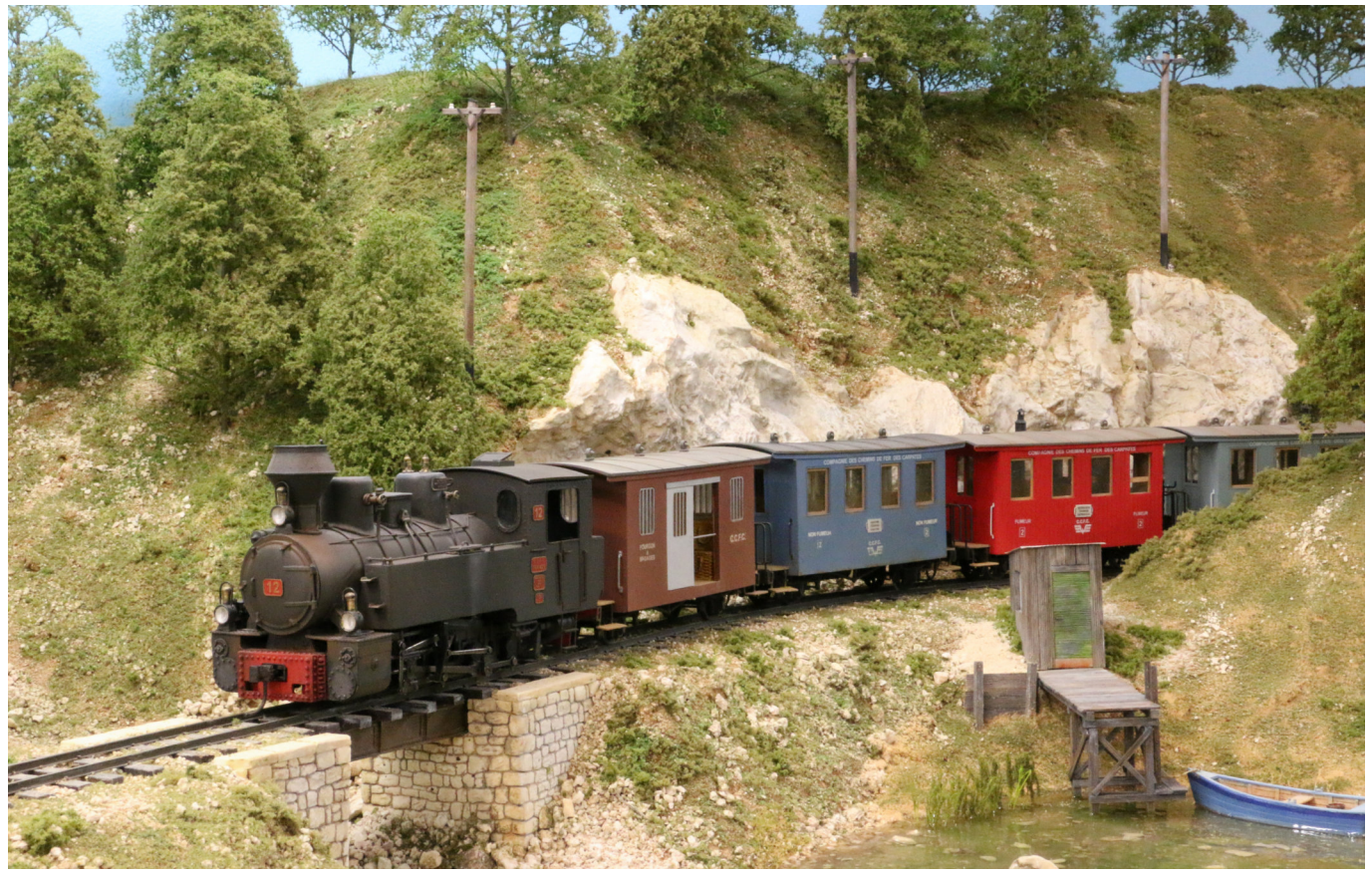

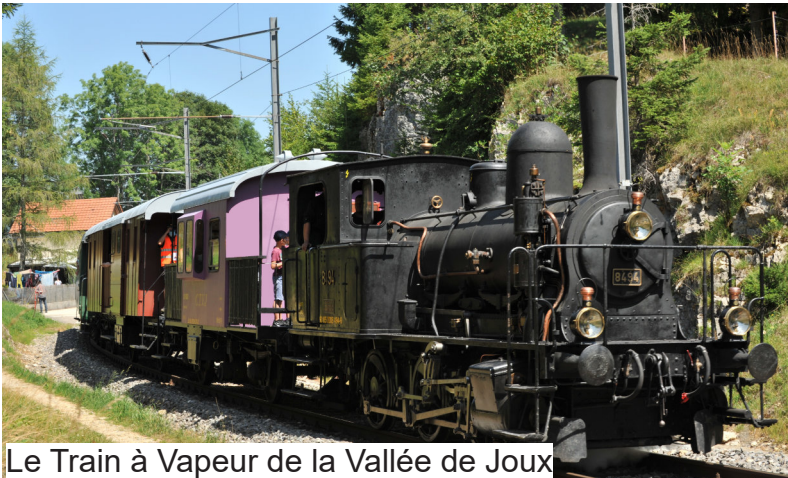

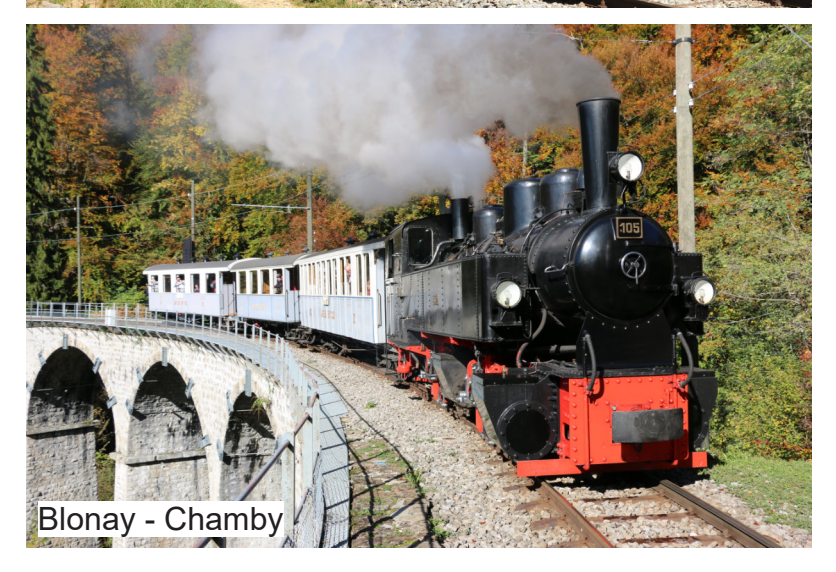

Je suis étonné de voir quelque fois sur le net des photos de réalisations dont les premiers plans sont flous. Lorsque nous prenons une photo d'un train réel, notre photo est nette depuis notre position jusqu'à l'infini, alors pourquoi ne pas faire de même avec votre réalisation. Il existe des moyens techniques relativement simple et peu couteux, voir gratuite pour remédier à ce problème, le Focus Stacking *(en français, empilement de mises au point).*

Le Focus Stacking consiste à prendre plusieurs photos d'un ou de plusieurs objets ou de paysage miniature statique en décalant à chaque fois le plan de mise au point. Ces photos sont ensuite assemblées par un logiciel qui va extraire et fusionner les parties nettes de chaque photo pour créer une image finale qui sera théoriquement nette de zéro à l'infini.

Les logiciels de Focus Stacking sont nombreux :

Combine ZP le plus populaire auprès des modélistes, il est gratuit.

Helicon Focus version Lite, licence illimitée payante avec mise à jour gratuite.

Affinity Photo licence illimitée payante avec mise à jour gratuite.

Zerenne Stacker Version Personnel Edition, licence illimitée payante.

PhotoAcute : Version Lite licence illimitée payante.

Adobe Photoshop Version Location, etc.

Je ne vais pas vous donner un cours sur la photographie, j'en serais totalement incapable mais j'aimerai vous faire profiter de ma modeste expérience. Durant plusieurs années j'ai utilisé le logiciel Combine Z mais n'étant pas entièrement satisfait de ce logiciel je l'ai abandonné pour Helicon Focus. Les deux défauts majeurs de Combine Z c'est qu'il déforme les côtés de la photo et la distance de netteté de la photo est limitée. La déformation n'est pas grave en soi mais il faut en tenir compte en faisant des photos plus grandes que celles définitives.

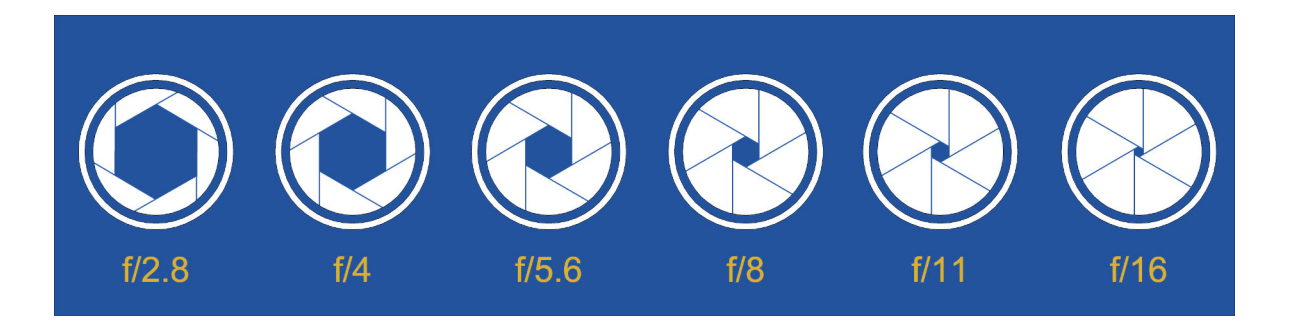

Le but de cet article n'est pas de faire la promotion d'Helicon Focus, (je n'ai pas d'actions chez eux) mais de montrer les avantages que procure ce type de logiciel pour notre hobby. Je l'utilise de plus en plus souvent même pour de petits objets.

Pour des dioramas on privilégiera les photos à l'extérieur alors pour un réseau intérieur on aura recours à un bon éclairage de la pièce, de projecteurs ou de celui du réseau s'il est suffisant. On évitera le flash. Pour éviter tous mouvement intempestif de l'appareil de photos on utilisera le retardateur pour l'enclenchement.

Mes photos sont prises avec un appareil reflex Canon 70D utilisé systématiquement sur un trépied et réglé sur la position priorité à l'ouverture avec une ouverture minimale. Pour les nuls en photographie, le diaphragme est un mécanisme qui permet de laisser entrer plus ou moins de lumière à travers l'objectif. Plus l'ouverture du diaphragme est grande, exemple f/2.8, plus la profondeur de champ est faible, (zone de netteté). Au contraire avec le choix d'une petite ouverture exemple f/16 ou plus, une grande partie de votre photo sera nette. Si le sujet est sombre le diaphragme mettra un certain temps à se refermer alors qu'avec une bonne luminosité il se refermera rapidement. On choisira donc toujours la focale la plus grande, (donc l'ouverture la plus petite). Comme je choisis la fonction priorité à l'ouverture, je n'ai pas à me préoccuper de la vitesse d'obturation, celle-ci est définie par l'appareil.

Celui-ci est muni d'un écran tactile amovible qui est fort utile pour faire des photos lorsque, par manque de recul, il n'est pas possible de voir le sujet dans le viseur.

Je réalise plusieurs photos espacées les unes des autres. Ces espaces varient en fonction des sujets à photographier. En général je réalise 5 à 6 photos pour des distances entre 30cm et 150cm et 2 à 4 pour des distances plus courtes de 1 à 20cm. Quand ce n'est pas facile de faire la mise au point sur les sujets peu contrastés, j'utilise pour ça une cible, par exemple une image d'un emballage que je déplace lors des différentes mises au point avant de l'enlever pour la photo. Entre les photos je ne modifie pas la valeur ISO ou la balance des blancs. Je les télécharge rapidement sur mon ordinateur pour savoir si il est nécessaire de refaire les photos avec des valeurs différentes.

Pour les retouches éventuelles ou recadrage j'utilise le logiciel Affinity Photo. Un logiciel pas cher, un seul règlement avec des mises à jour permanentes. Bien que je préfère Helicon Focus pour le Focus Stacking, ce logiciel permet aussi de fusionner des photos ou de créer des panoramas. Je ne connais pas assez Photoshop pour le comparer avec Affinity, mais pour mon utilisation je n'ai pas besoin d'un logiciel en location aussi cher que celui d'Adobe, ce petit logiciel bon marché fait vraiment des miracles.

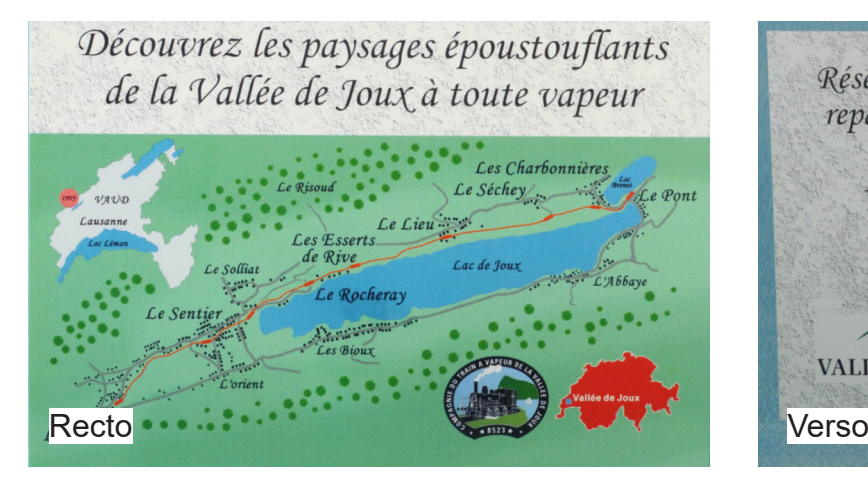

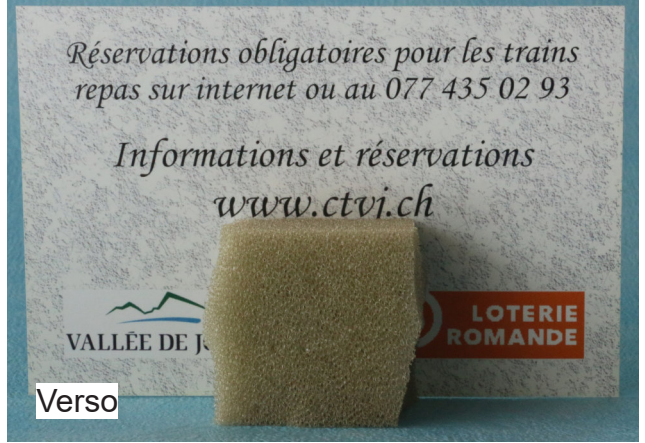

Premier exemple la photo de locomotive Resita. 5 prises de vues. Avec Combine ZP on aperçoit une déformation sur les 4 côtés de la photo et flou à partir du bâtiment. Distance nette 20cm. L'affiche Thé de chine est illisible Avec Helicon Focus aucune déformation, distance nette 1.6m. On peut lire l'année de construction du tunnel 1948 et l'affiche thé de Chine est lisible.

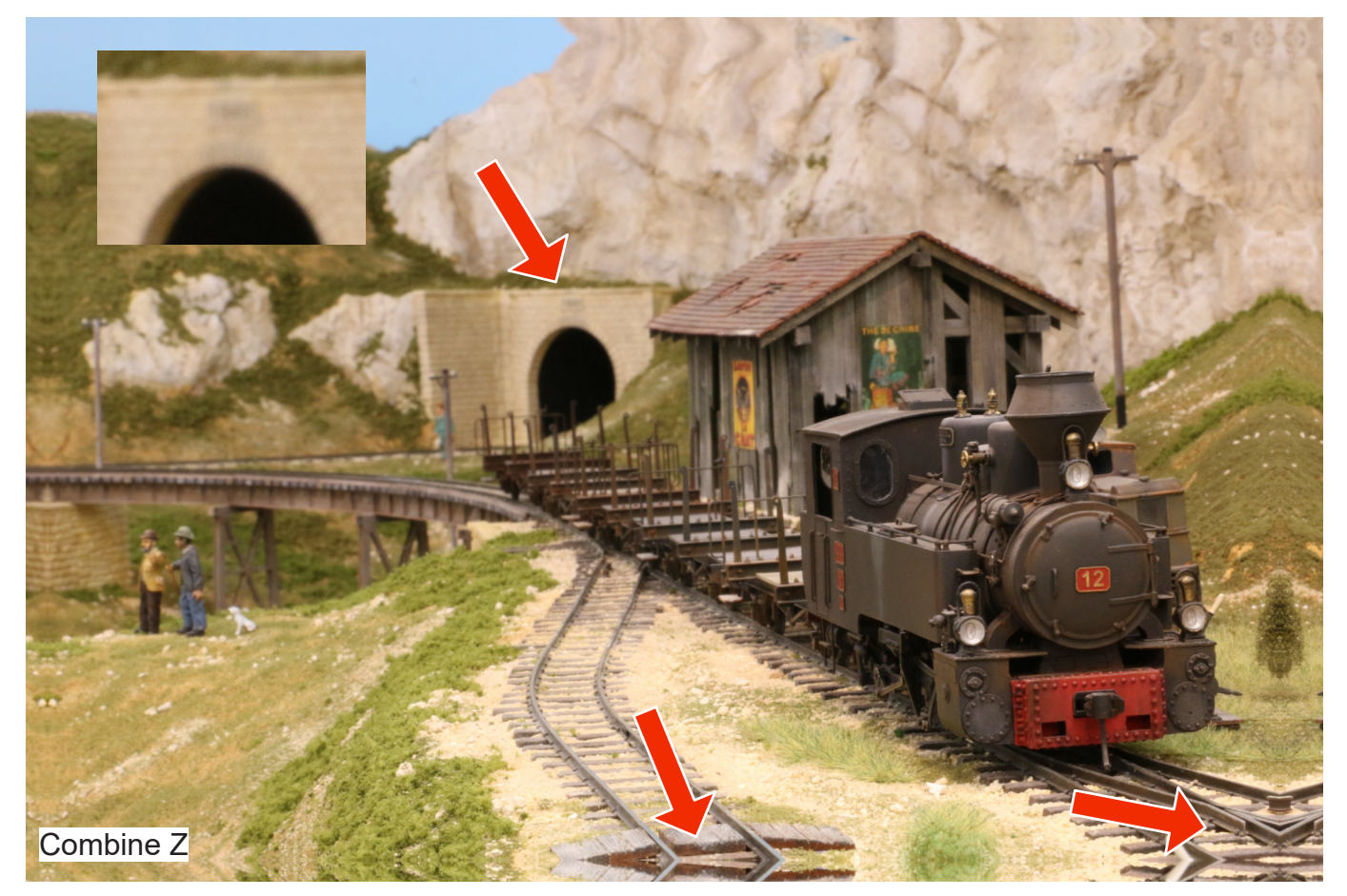

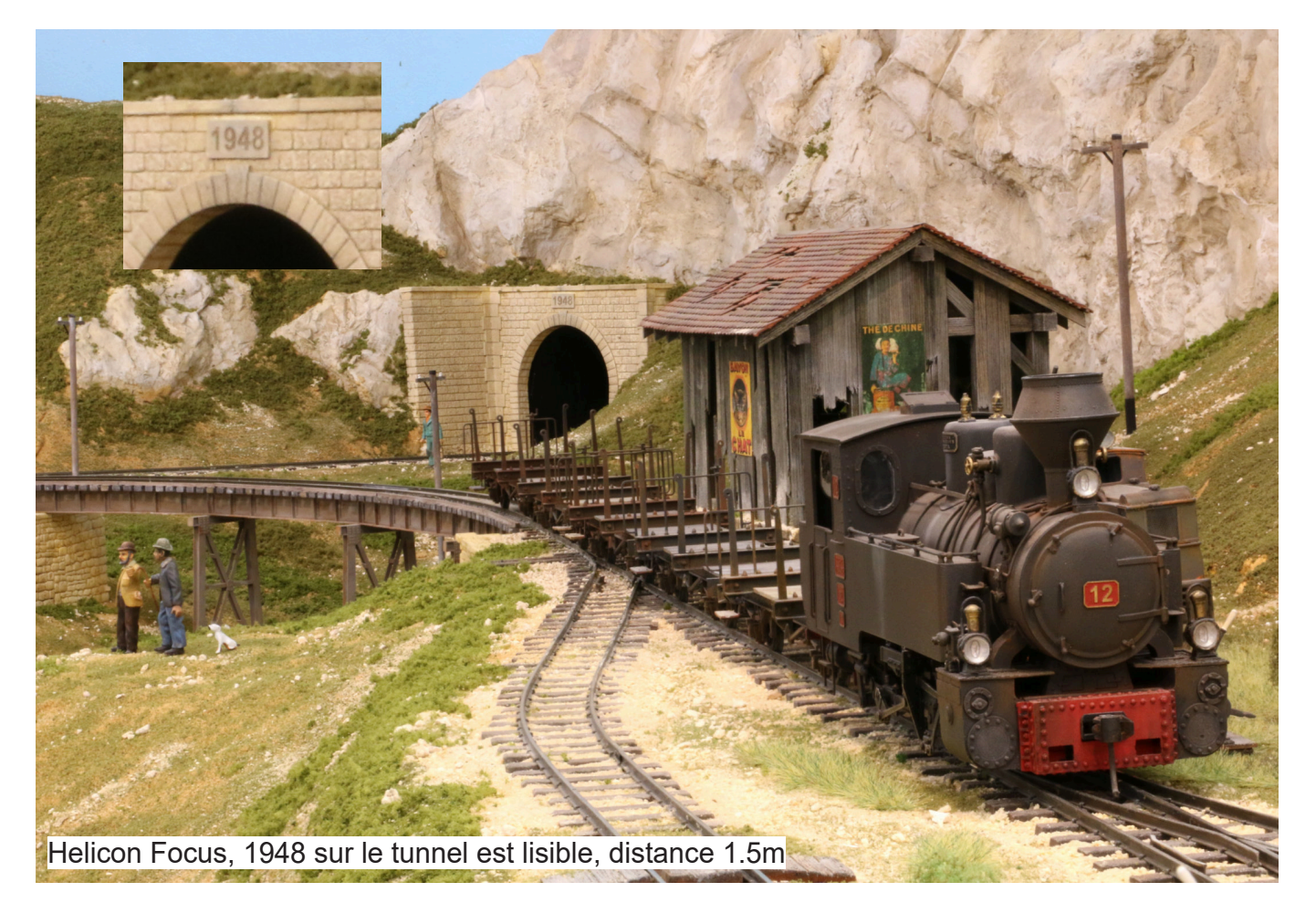

Deuxième exemple, le locotracteur N° 9 devant le village. 5 prises de vues. Combine ZP idem que la photo précédente, déformation sur les 4 côtés et flou à partir de 30 à 40cm. L'enseigne café est illisible. Avec Helicon Focus ensemble de la photo nette. L'enseigne Café est lisible et on aperçoit très bien le couple devant la dernière maison du village.

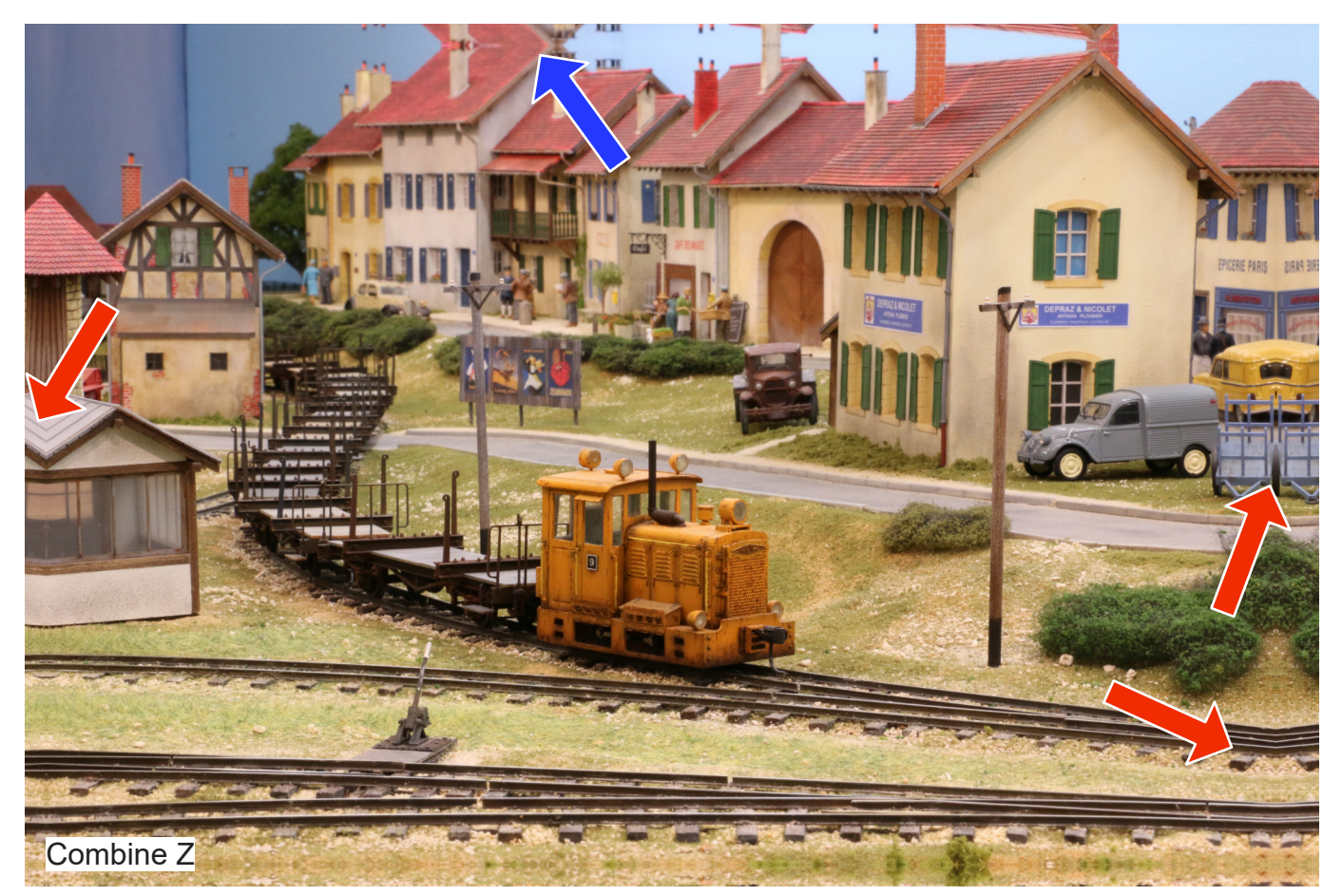

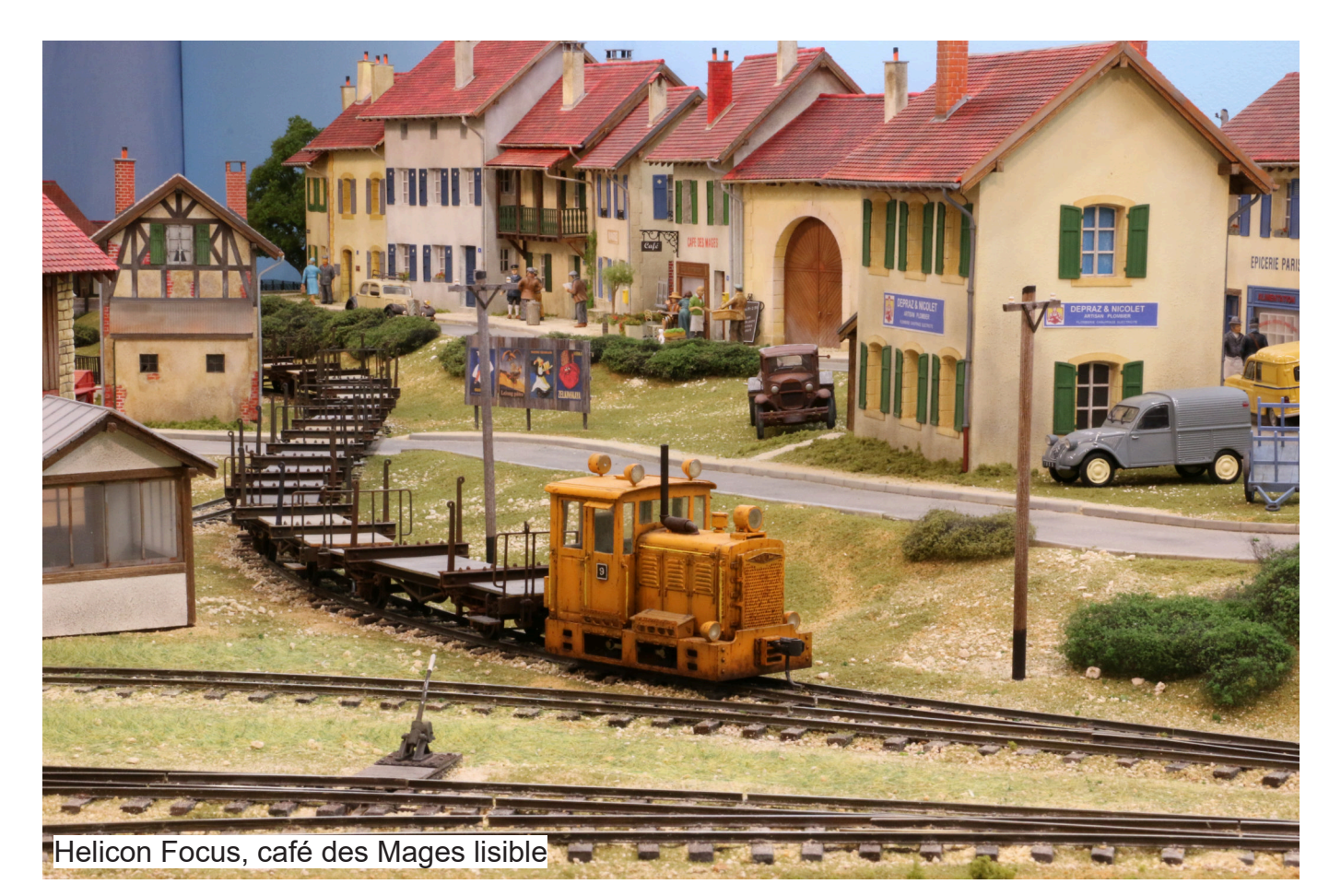

Troisième exemple la gare de Ste Agnès Village. Sans parler de la déformation, le photographe et les deux chemineaux sont flous alors qu'au contraire on les distingue nettement sur la photo de Helicon Focus.

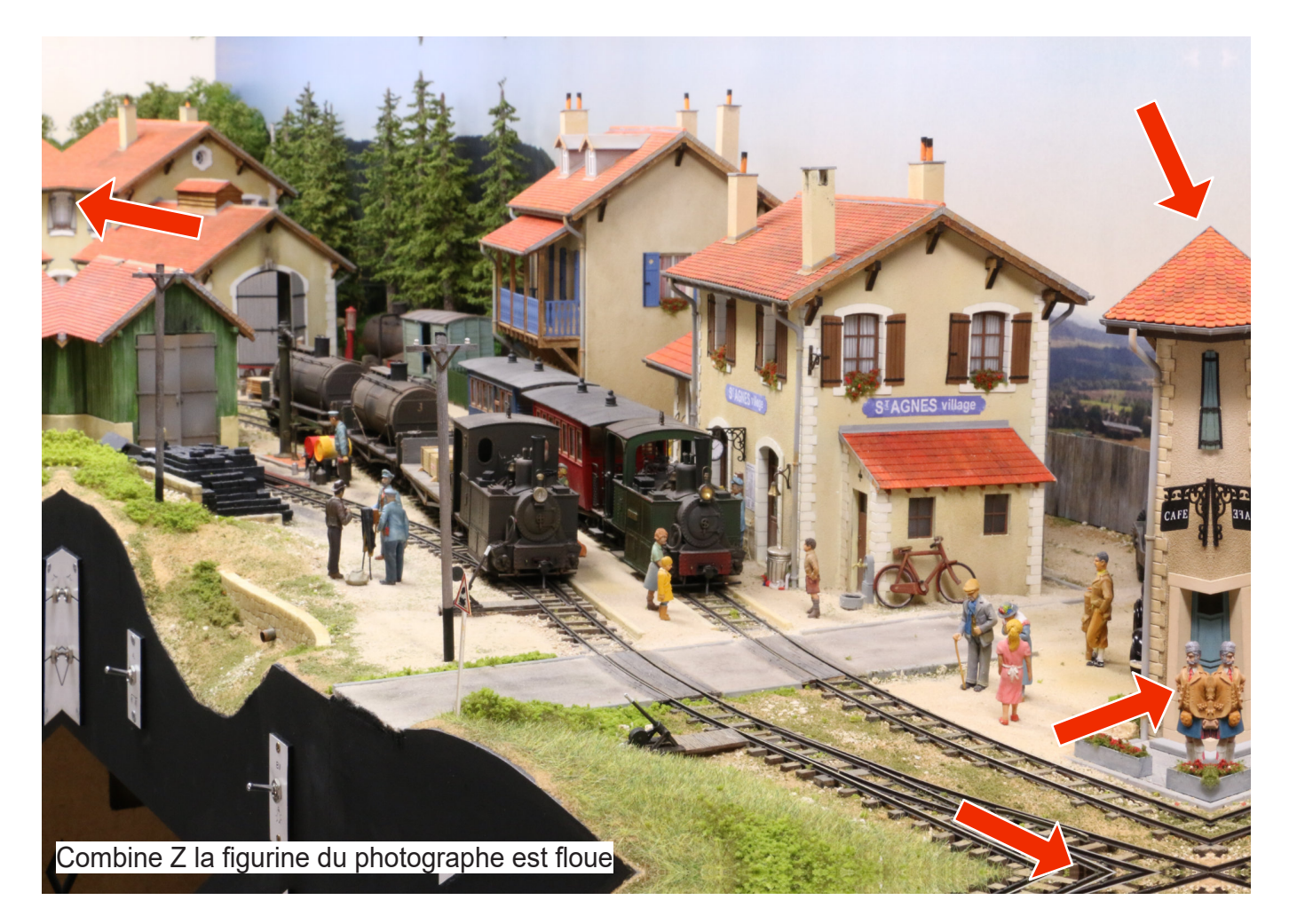

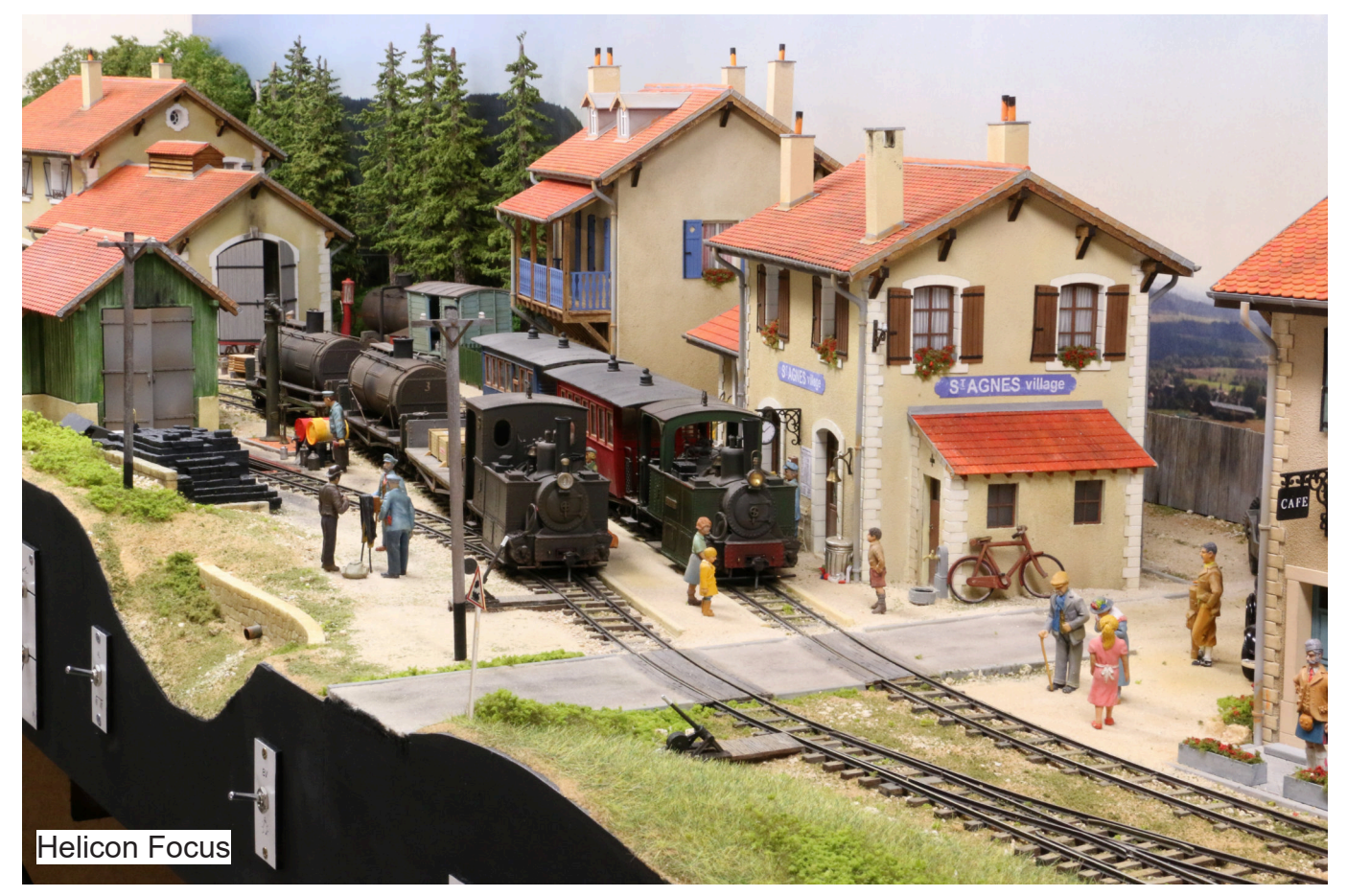

Enfin dernier exemple le train de portes grumes qui quitte à vide la scierie. Avec Combine Z le locotracteur est flou alors que sur la photo de Helicon Focus le nom de Cerpuis qui se trouve à 190cm de la bobine est assez net pour être lisible.

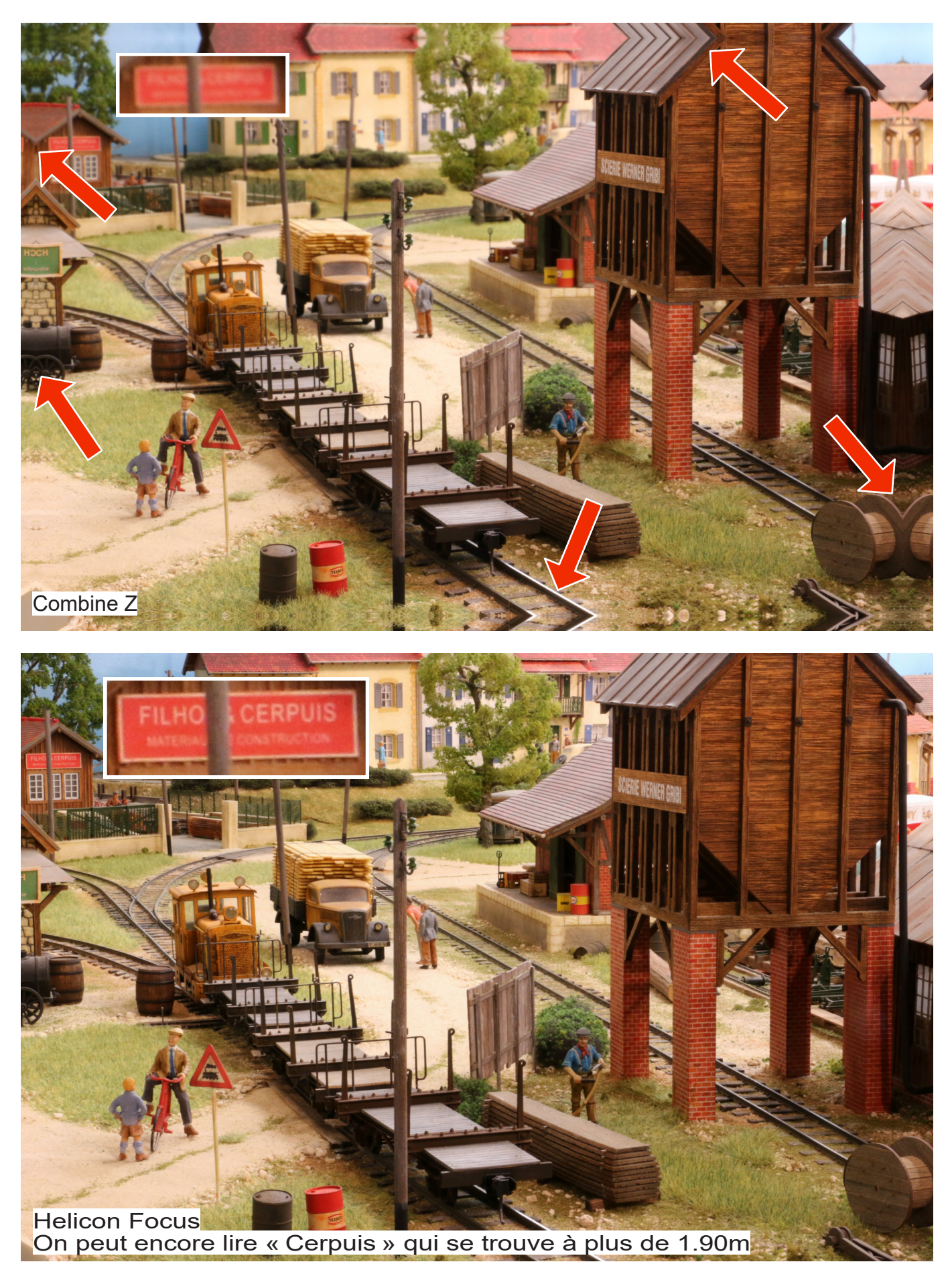

Article condensé paru dans LR 890